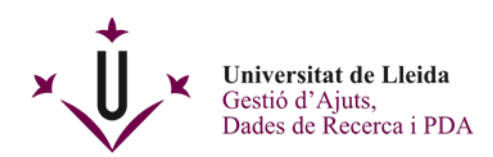

# **INSTRUCCIONS PER PRESENTAR DOCUMENTACIÓ A TRAVÉS DE LA SEU ELECTRÒNICA DE LA UDL**

Guardar i/o descarregar el formulari pdf amb Acrobate Reader. Emplenar la sol·licitud i annexar els documents que es demanen, si escau.

Primer de tot, cal tenir el document que voleu presentar degudament emplenat i tenir present que:

- En el cas que escolliu l'opció de signatura a través de **Certificat Digital**, teniu 2 maneres de presentació:
	- o Hi ha la possibilitat de signar electrònicament aquest document abans de presentarlo al Registre de la Seu Electrònica.
	- o O bé, en el cas que no ho signeu, posteriorment de l'enviament del formulari, us demanaran el consentiment perquè la Secretaria General signi en nom vostre i quedarà signat.
- D'altra banda, si escolliu l'opció de presentació de la documentació a través **d'Usuari i Contrasenya UdL**, no cal que estigui signat prèviament ja que posteriorment en la presentació al Registre de la Seu Electrònica us demanaran el consentiment perquè la Secretaria General signi en nom seu i quedarà signat. En alguns documents, trobareu uns botons a la part dreta de baix en què se us donarà la possibilitat d'adjuntar documentació annexa, si s'escau.
- Només es pot enviar un document PDF per cada entrada al Registre.

Seguidament, entreu a la Seu Electrònica de la UdL a través de la pàgina web [www.udl.cat](http://www.udl.cat/)

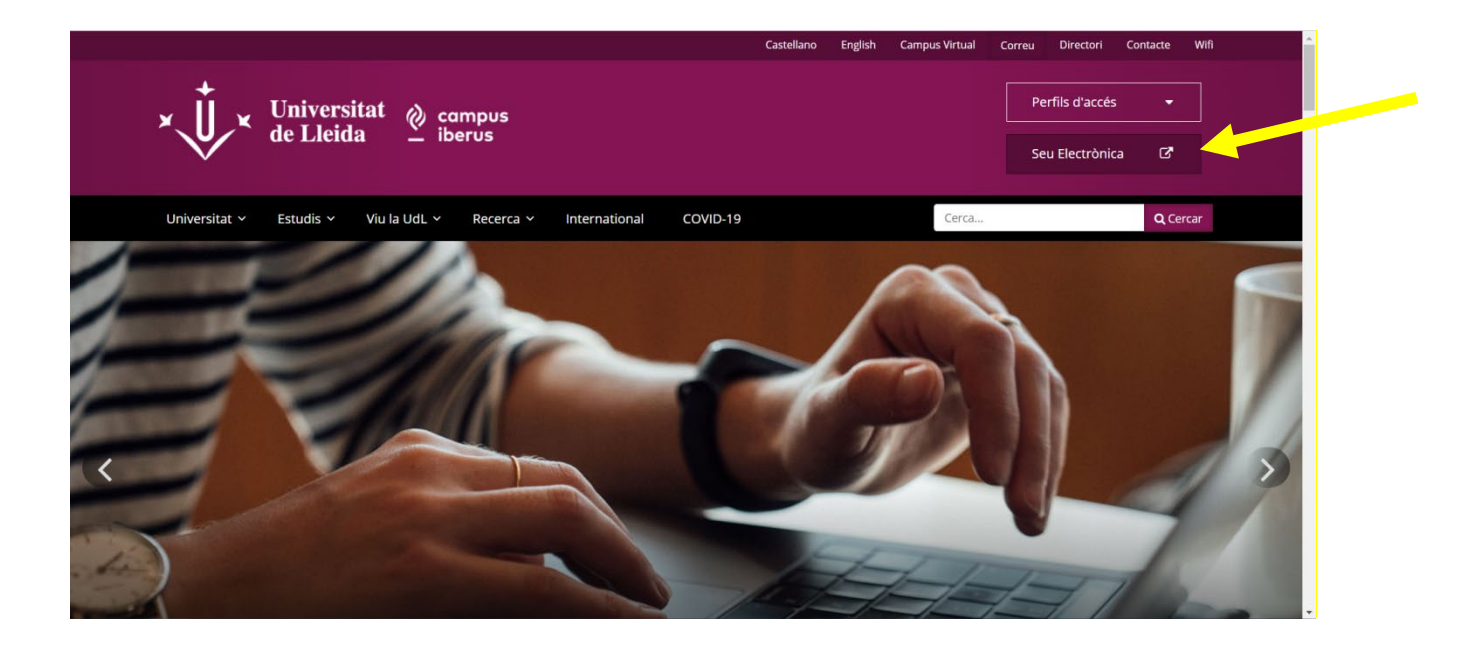

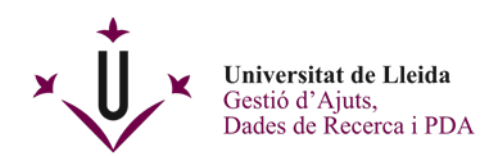

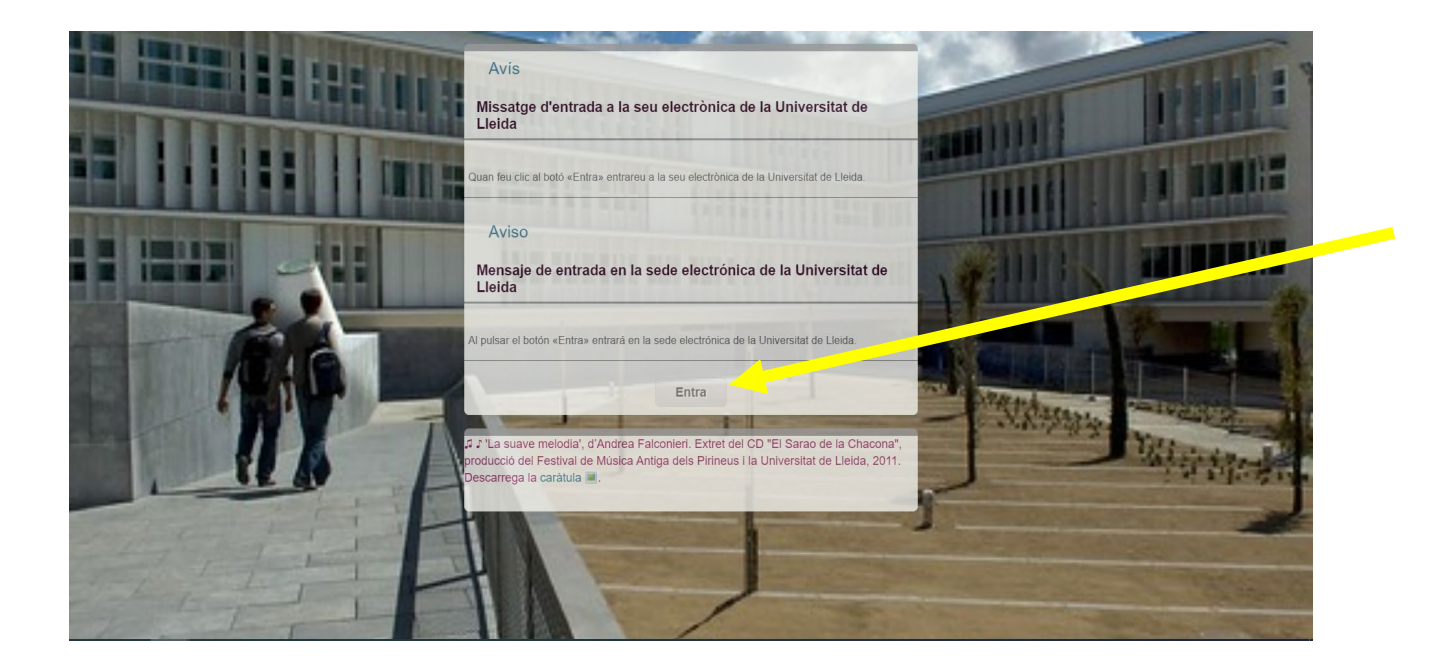

## Cliqueu a Instàncies i registre

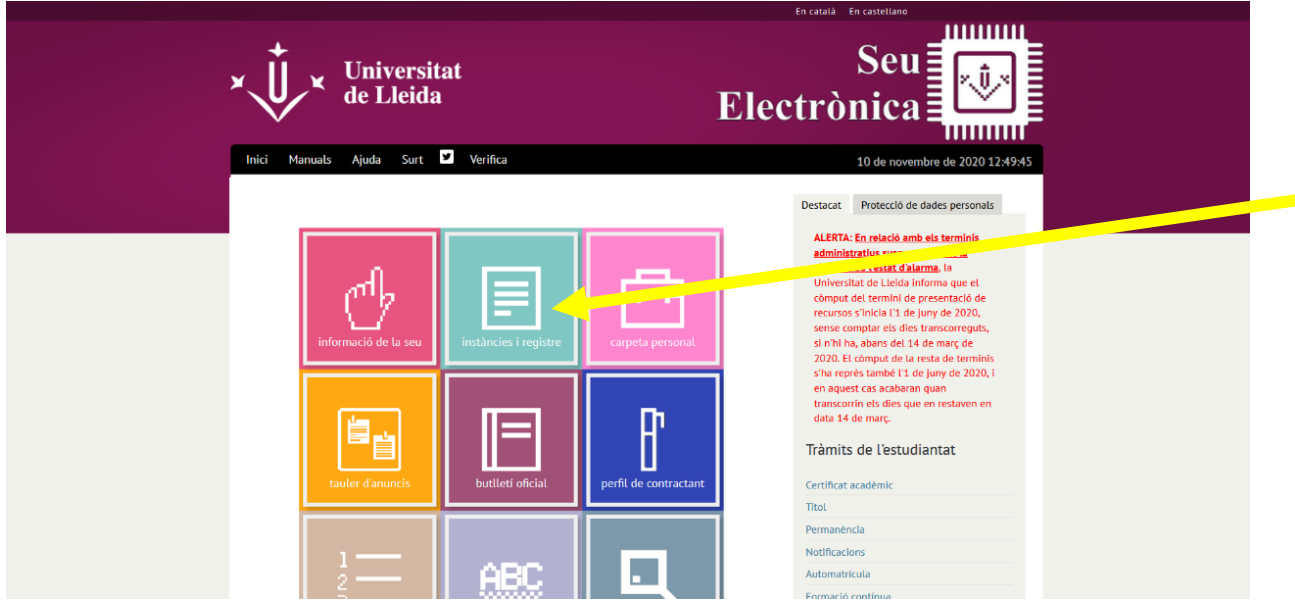

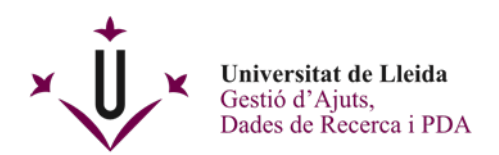

S'obrirà la pantalla **Sol·licituds, escrits i comunicacions que es poden presentar al Registre Electrònic de la Universitat de Lleida**

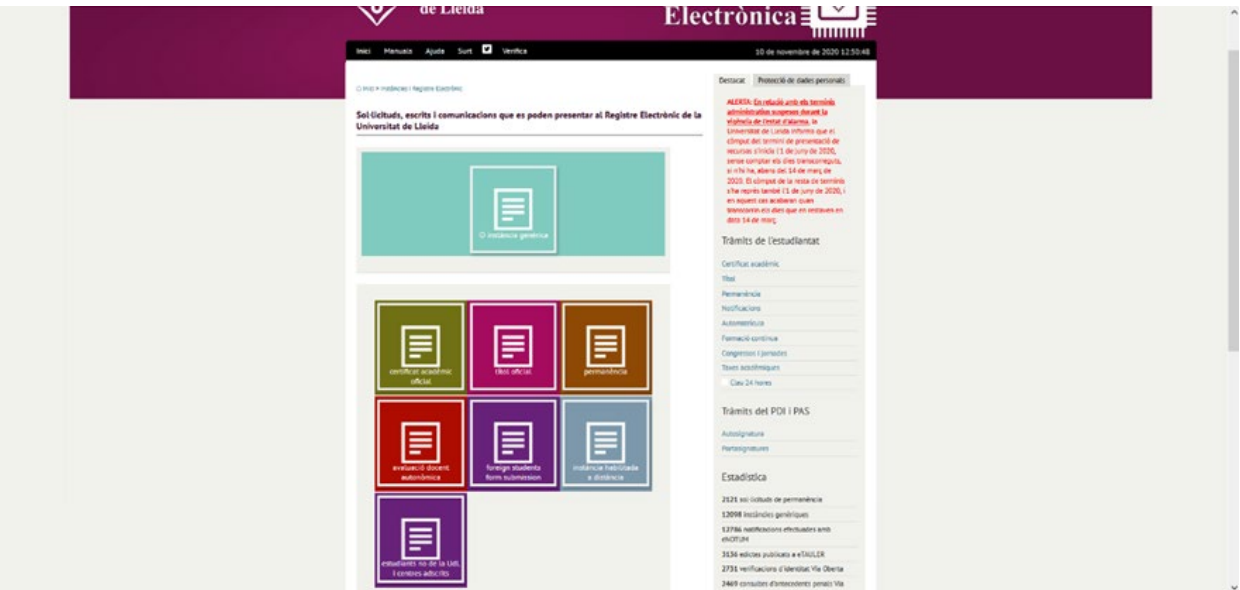

### **IMPORTANT:**

#### **Hi ha 3 maneres de presentació de documents a la Seu Electrònica, escolliu una de les opcions:**

- Per a estudiants, personal de la UdL o estudiants No UdL que tinguin certificat digital, heu de clicar a **Instància genèrica (A)**.
- Per a estudiants No UdL, heu de clicar a **Estudiants no de la UdL i centres adscrits (B)**.
- Per a estudiants estrangers, heu de clicar a **Foreign students document submission (C)**.

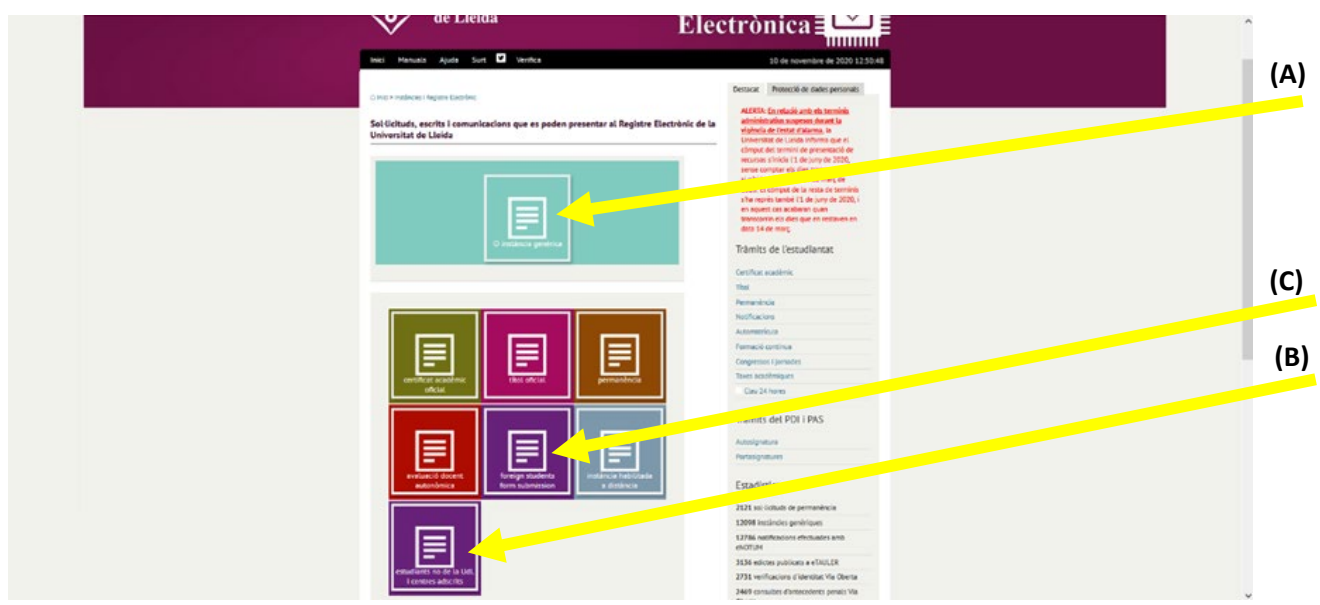

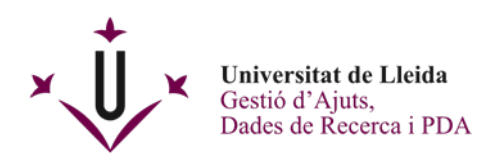

**(A)** Per a estudiants, personal de la UdL UdL o estudiants No UdL que tinguin certificat digital, clicant a **Instància genèrica** es desplegaran dues opcions.

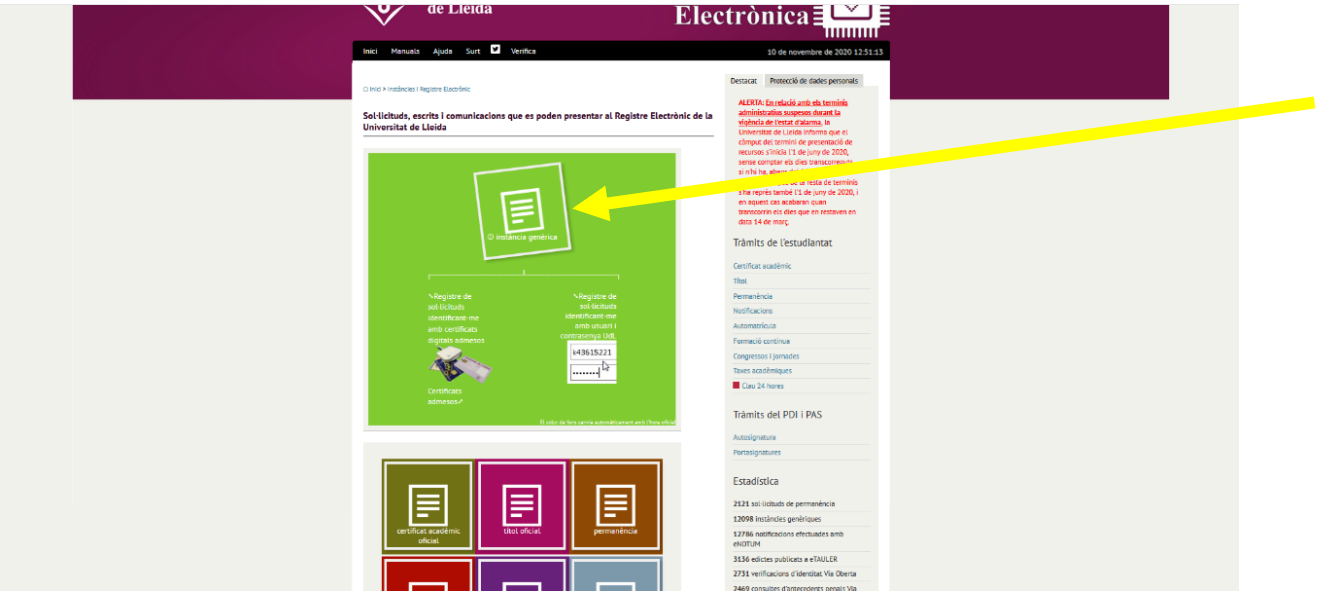

- Registre de sol·licituds identificant-me amb certificats digitals admesos (amb lector de targetes o també amb el certificat digital de programari de software descarregat a vostre l'ordinador) A *[Certificats admesos](https://seuelectronica.udl.cat/info1.php)* trobareu els tipus d'identificació i signatura que podeu fer servir.
- Registre de sol·licituds identificant-me amb usuari i contrasenya UdL.

Recordeu que és molt important posar correctament les vostres dades de contacte i la unitat de la UdL a qui va dirigida la documentació presentada.

Un cop l'hagueu emplenat, rebreu un justificant del vostre registre i tindreu la vostra sol·licitud signada al darrer full.

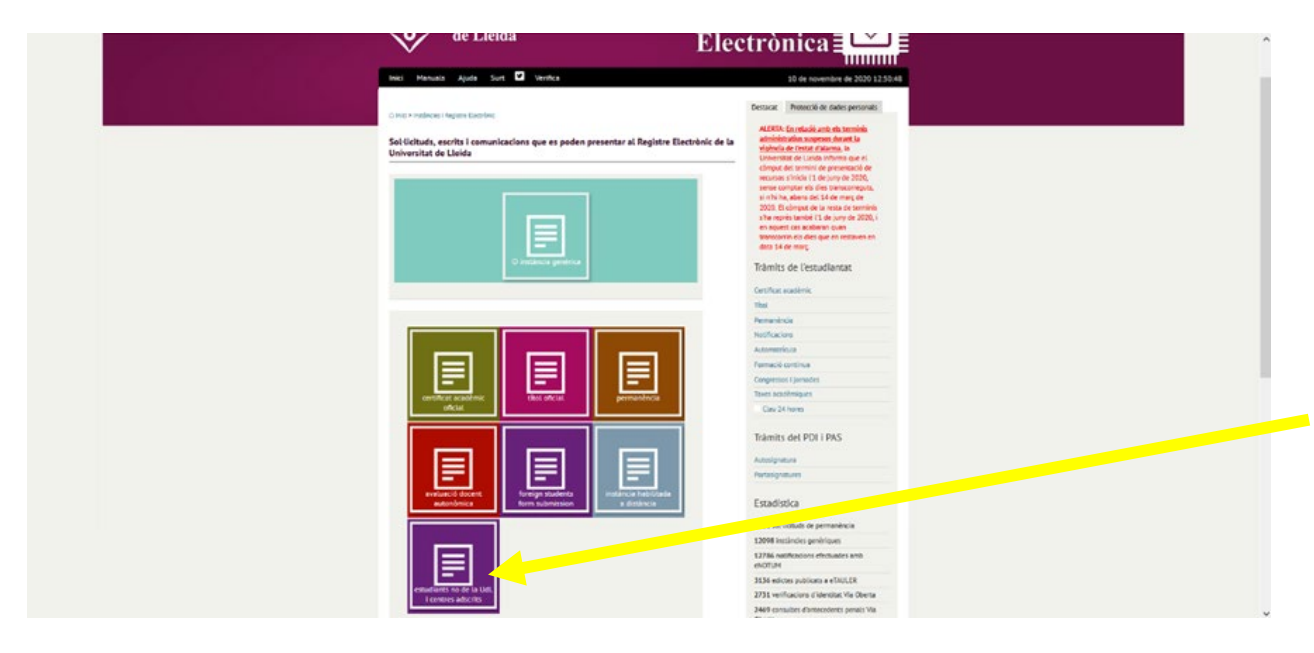

**(B)** Per a estudiants No UdL, heu de clicar a **Estudiants no de la UdL i centres adscrits.**

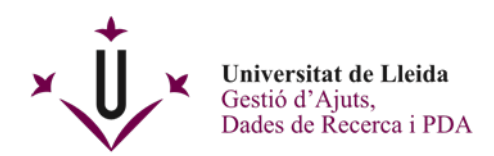

S'obrirà aquesta pantalla que haureu d'emplenar.

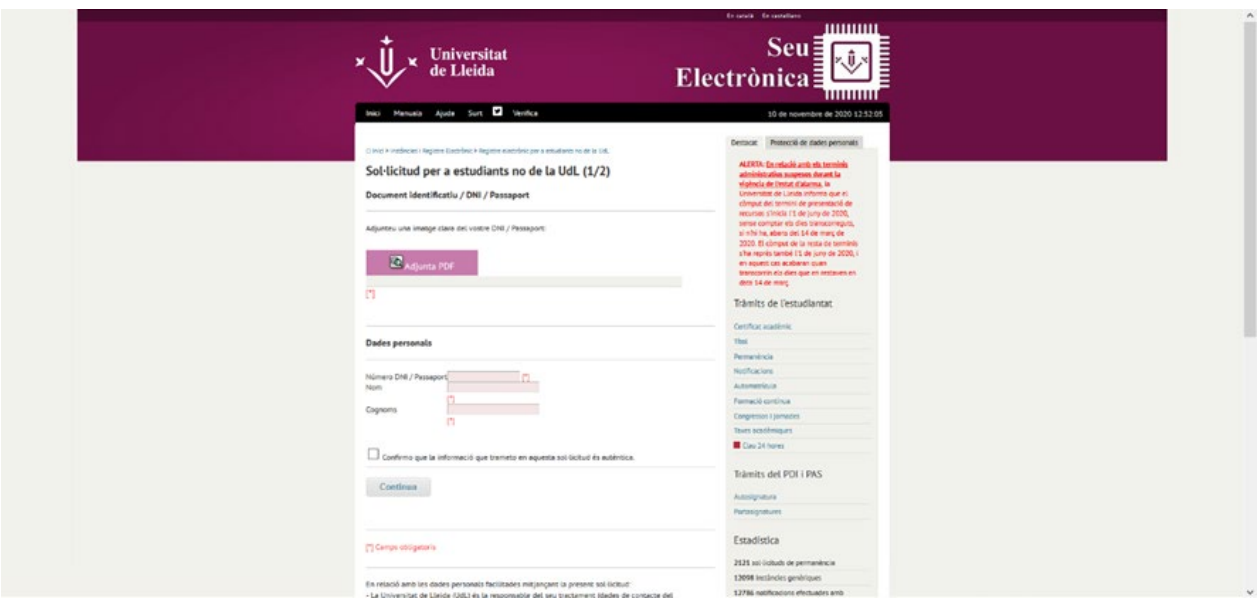

Recordeu que és molt important posar correctament les vostres dades de contacte i a qui va dirigida la documentació presentada.

Un cop l'hagueu emplenat, rebreu un justificant del vostre registre i tindreu la vostra sol·licitud signada al darrer full.

**(C)** Per a estudiants estrangers, heu de clicar a **Foreign students document submission**

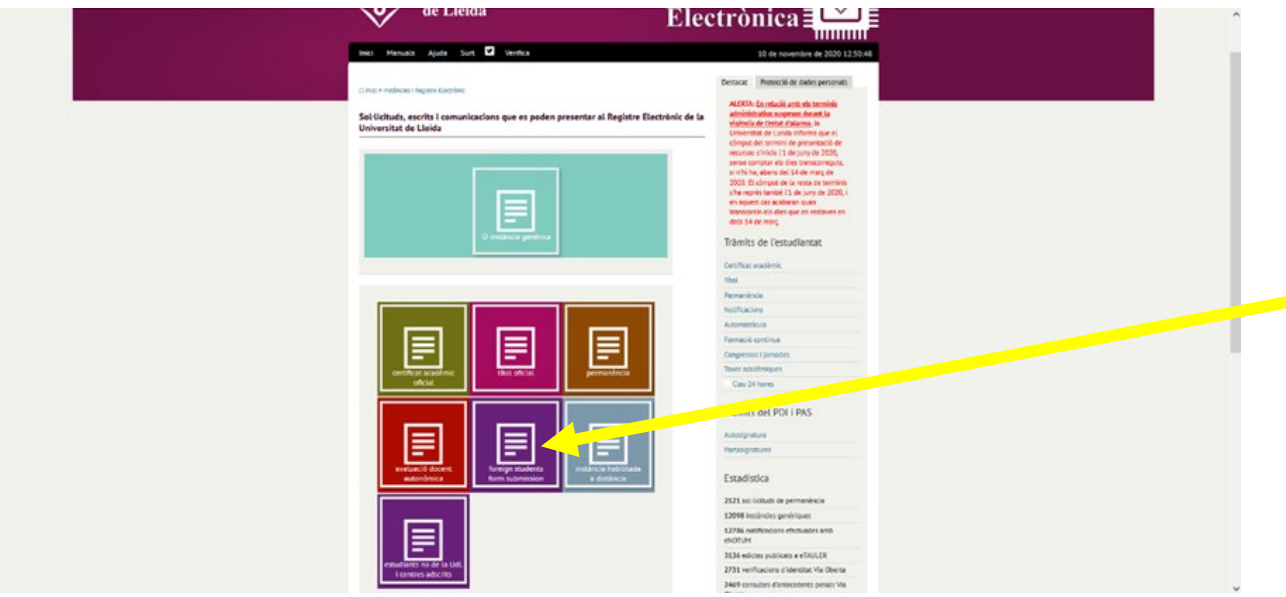

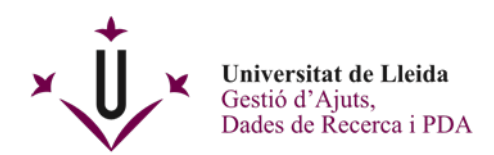

S'obrirà aquesta pantalla que haureu d'emplenar.

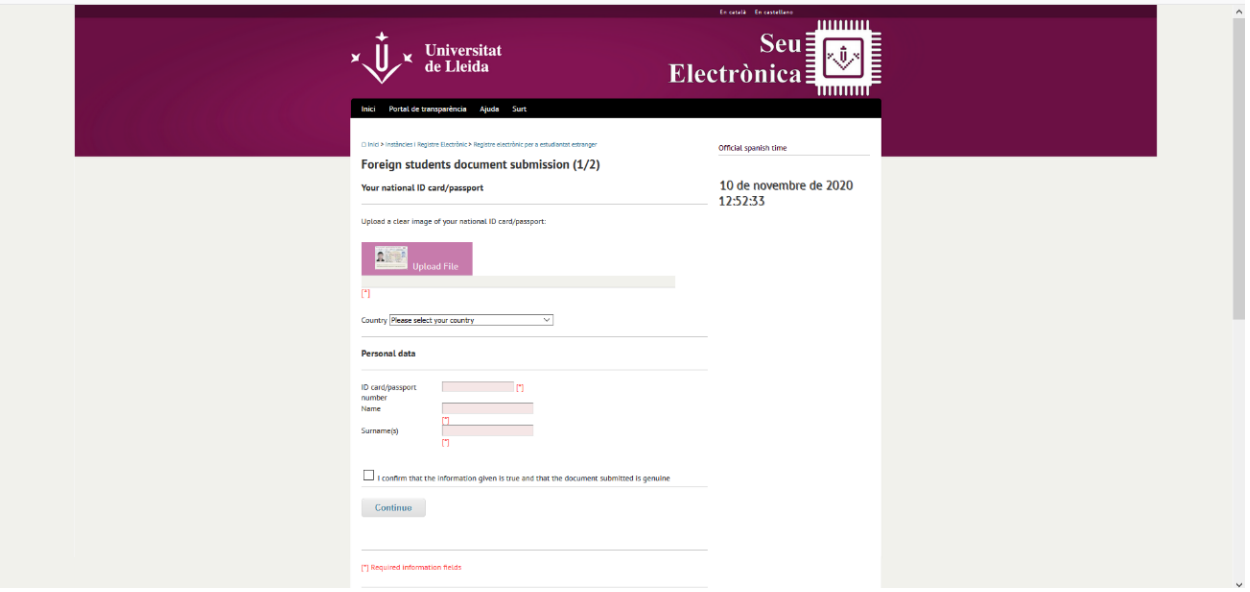

Recordeu que és molt important posar correctament les vostres dades de contacte i a qui va dirigida la documentació presentada.

Un cop l'hagueu emplenat, rebreu un justificant del vostre registre i tindreu la vostra sol·licitud signada al darrer full.

### **MOLT IMPORTANT PER A TOTES LES OPCIONS DE PRESENTACIÓ DE DOCUMENTS A LA SEU ELECTRÒNICA:**

Us heu de guardar els documents que genera: el justificant conforme heu lliurat la documentació i el document lliurat signat electrònicament.

Un cop hàgiu realitzat el tràmit, el Registre de la UdL s'encarregarà de fer arribar a la unitat corresponent la documentació presentada.

#### **Enhorabona!! Ja heu registrat electrònicament el vostre document.**

Per a qualsevol dubte, contacteu amb el Registre General de la Universitat de Lleida en el telèfon 973 70 2010 o al correu electrònic [registre@udl.cat](file://10.69.4.204/gestajut/01_PROCEDIMENTS/Ajuts/gestioajuts@udl.cat)